### **TIETOLIIKENTEEN HARJOITUSTYÖ 14.1.2014**

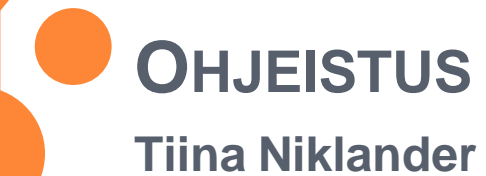

# SISÄLTÖ

- o Yleiskuvaus
- <sup>|</sup> Dokumentointiohjeet
- o Viikkoaikataulu
- o Loppuraportointi ja posteri
- o Wireshark

### YLEISKUVAUS

o 3. periodi

o Oma tutkimusaihe

o Itsenäinen tutkimus ja sen raportointi

### DOKUMENTOINTIOHJEET

#### <sup>|</sup> Kirjalliset **työselostukset** kaikista vaiheista

- Mitä tehty, miksi
- Mitä vaiheita liittyi, yms
- **Tuntikirjanpito**
- o Palautetaan heti vaiheen päätyttyä
- o Yleisohje: kirjoita muistiinpanot itselle tulevaa tarvetta varten.
	- **Pituus ei ole tärkeä**
	- Toimenpiteiden dokumentointi sen sijaan on

### VIIKKOAIKATAULU

- <sup>|</sup> Viikko 1: Analysointityökalun peruskäyttö ja oman tutkimusprojektin suunnittelua
- <sup>|</sup> Viikko 2: Klusterissa toimivan virtuaalikoneen liikenteen analysointi ja lyhyt suullinen esitys (2-5 min) ajatuksista omaksi tutkimusprojektiksi
- <sup>|</sup> Viikko 3: Oman tutkimusprojektin (analysointitehtävän) kirjallinen kuvaus: Mitä tutkitaan ja miten
- <sup>|</sup> Viikko 4: Oman tutkimusprojektin datan keruu, ensimmäisiä ideoita posteriin laitettavaksi
- <sup>|</sup> Viikko 5: Oman tutkimusprojektin kerätyn datan analyysi, posterin ensimmäinen versio
- <sup>|</sup> Viikko 6: Oman analysointitehtävän viimeistelyä ja dokumentointi, posterisessio torstaina

### LOPPURAPORTOINTI JA POSTERI

o Mikä on posteri?

#### o Posterin ulkoasu?

• Posteripohjia voi etsiä yliopiston logodomainista, linkki tänne on mm. laitoksen hallinnon lomakkeet-sivulla.

#### o Millä teen?

• Taitto-ohjelma tai vaikkapa powerpoint

#### o Miten tulostan?

• Adobe Reader (windowsissa) osaa tulostaa paloina A3 arkeille

# 1. VIIKON TEHTÄVÄ: WIRESHARK

- o Kertaa TilPen sisältö protokollien ja kerrosrakenteen osalta
- <sup>|</sup> Opettele käyttämään wireshark –ohjelmaa
- o Mieti/kehitä oma tutkimusongelma!
- **o Analysoi vaikka esimerkkidata smtp.pcap (tai mikä** tahansa muu)
	- Mitä sanomia? Mitä tietojen viestin kentissä on? Mitä niistä voi päätellä?
- o Käytä suodattimia, laadi graafeja
	- Tee ainakin yksi oma suodatin
	- y Kokeile erilaisia visualisointivälineitä

## 1. VIIKON RAPORTTI

<sup>|</sup> Wireshark asennus (jos joudut tekemään sen) <sup>|</sup> Wireshark peruskäyttö (jos opettelet sitä) **o** Wireshark tehokäyttö

#### <sup>|</sup> Wireshark näyttösuodattimet (display filter)

- **Dokumentoi kokeilut**
- Tee yksi oma ja dokumentoi sekin
- o Wireshark graafit
	- y Kokeile niistä ainakin yksi. Mitä siitä näkee

<sup>|</sup> Palautus moodleen ma 20.1. klo 9.00 mennessä!